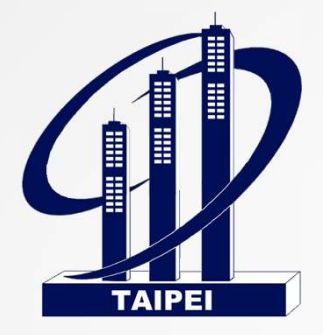

# 臺北市建築管理工程處

餘土再利用與運轉

# 線上操作手冊

 $\overline{1}$ 

瑪力資訊股份有限公司 10906

Mali Info Inc!

© MALI 2015\* WWW.Mali.com.tw

### 土資場出土憑單作業流程

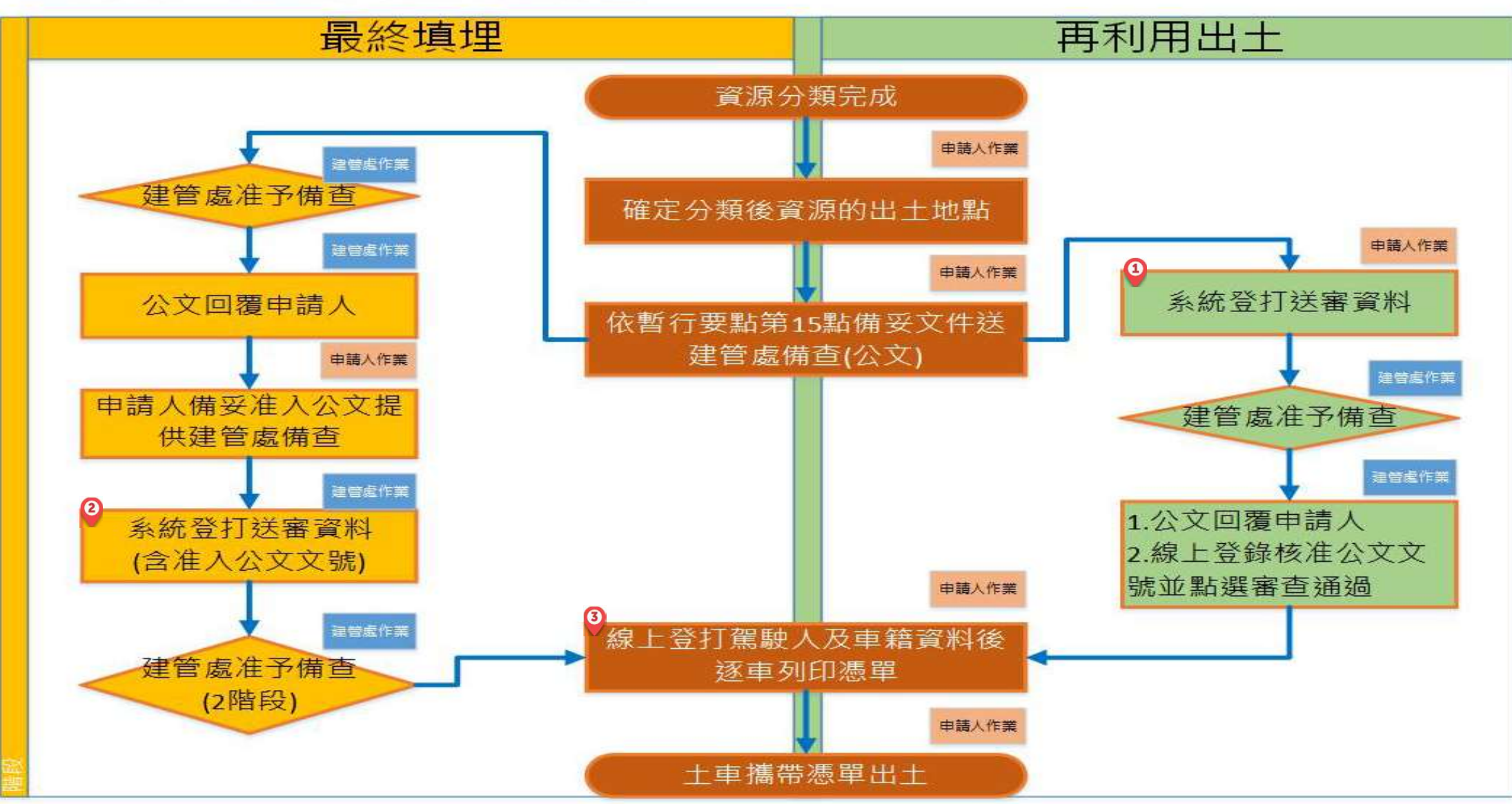

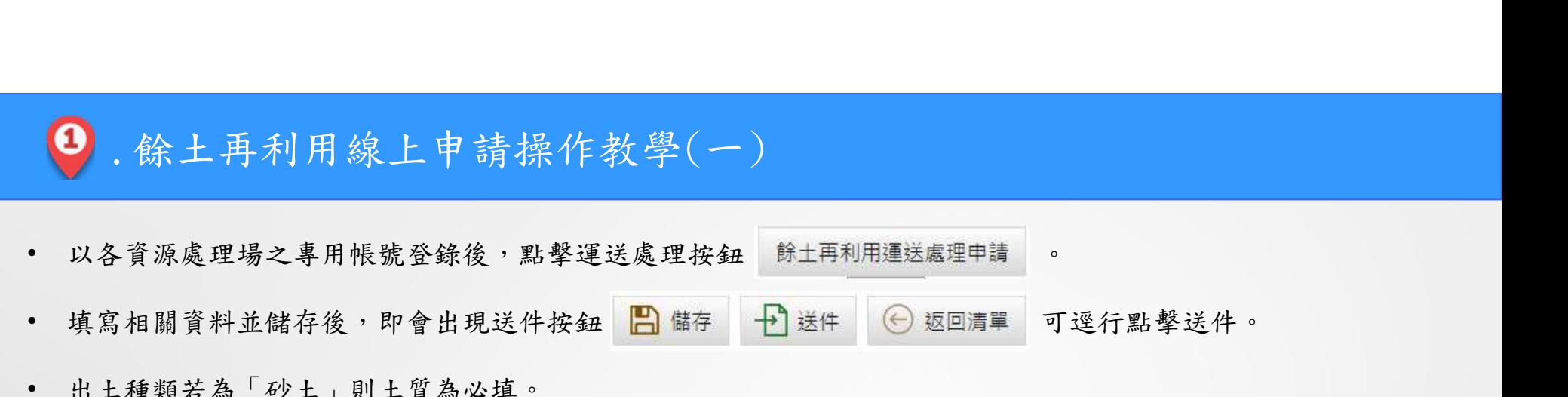

- 
- 
- 出土種類若為「砂土」則土質為必填。

Mali Info In

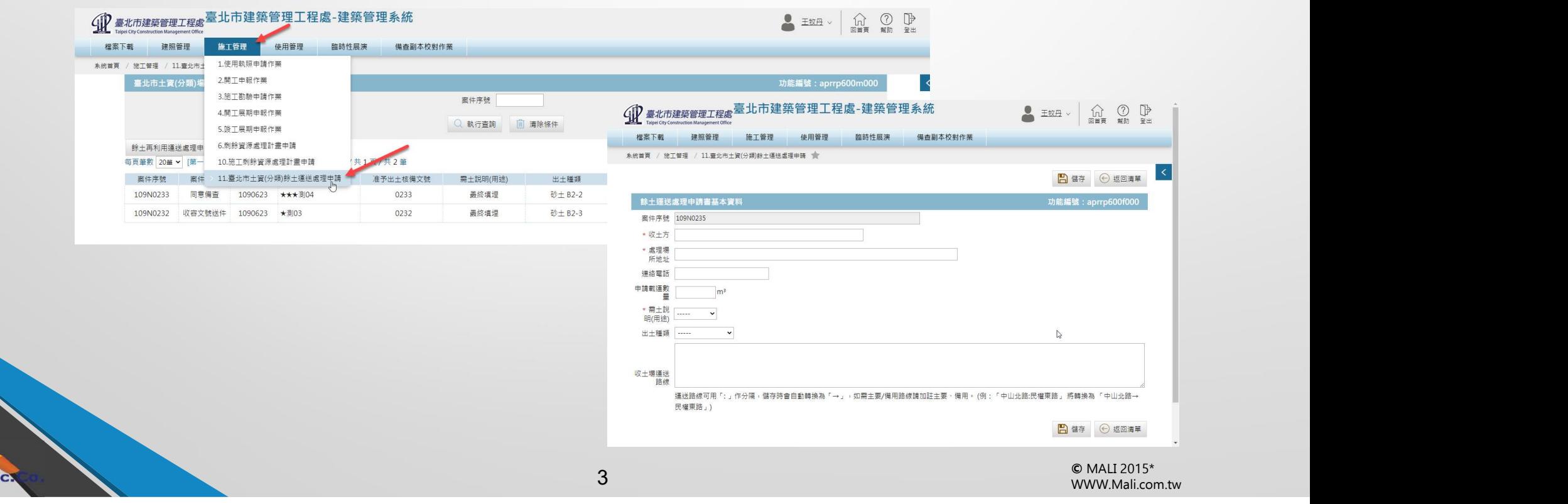

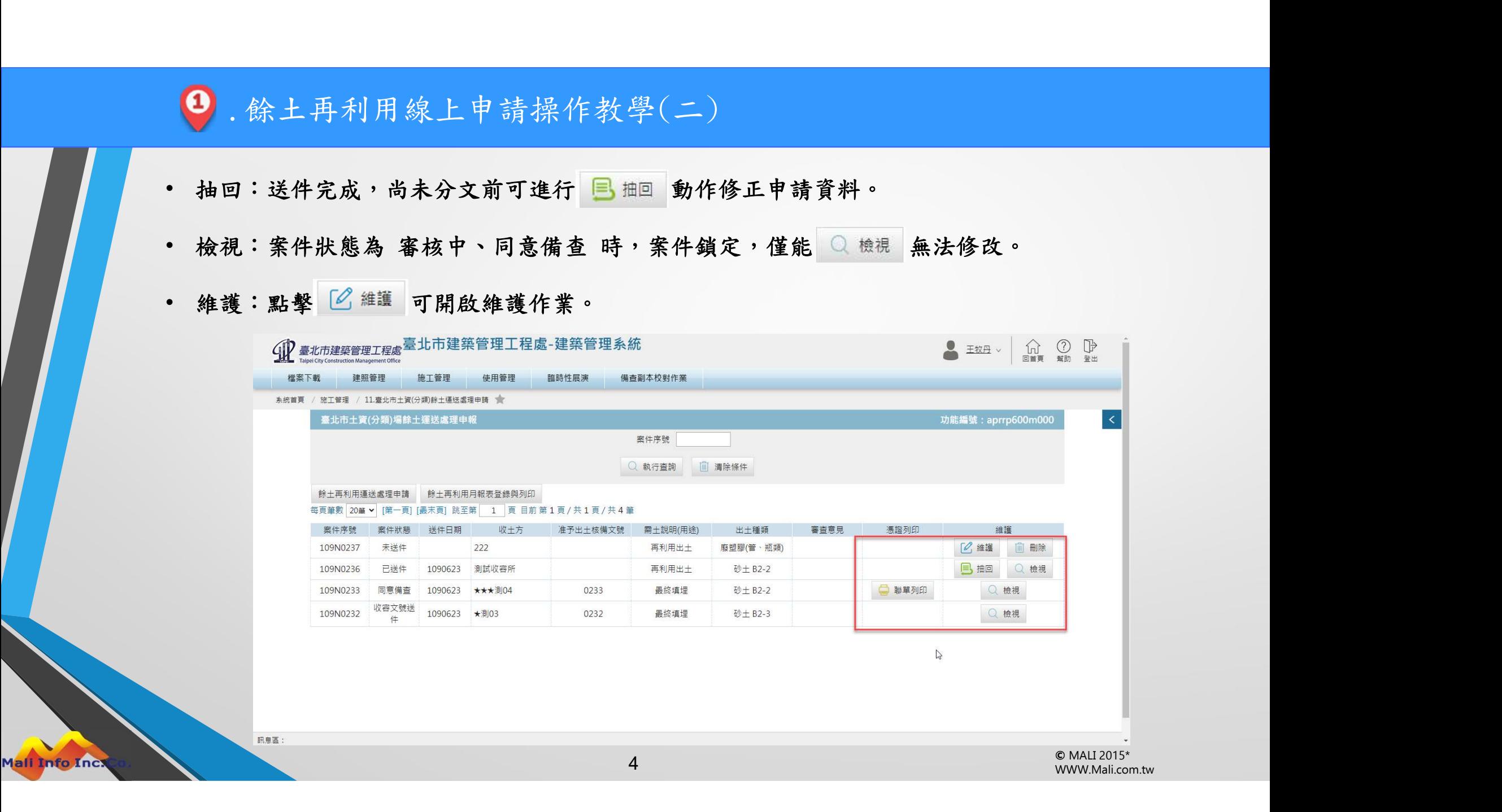

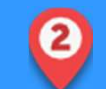

# .最終填埋二次審核與補登流程

- 若為最終填埋則需要兩階段審核,第一階段初審通過可逕行向收容場當地縣市政府申請流向核 准函號,再回系統補登錄,並以紙本再次送審。
- 補登完畢,請儲存後點擊 日 收容文號再送件 再次送件,核准後即可印製聯單。

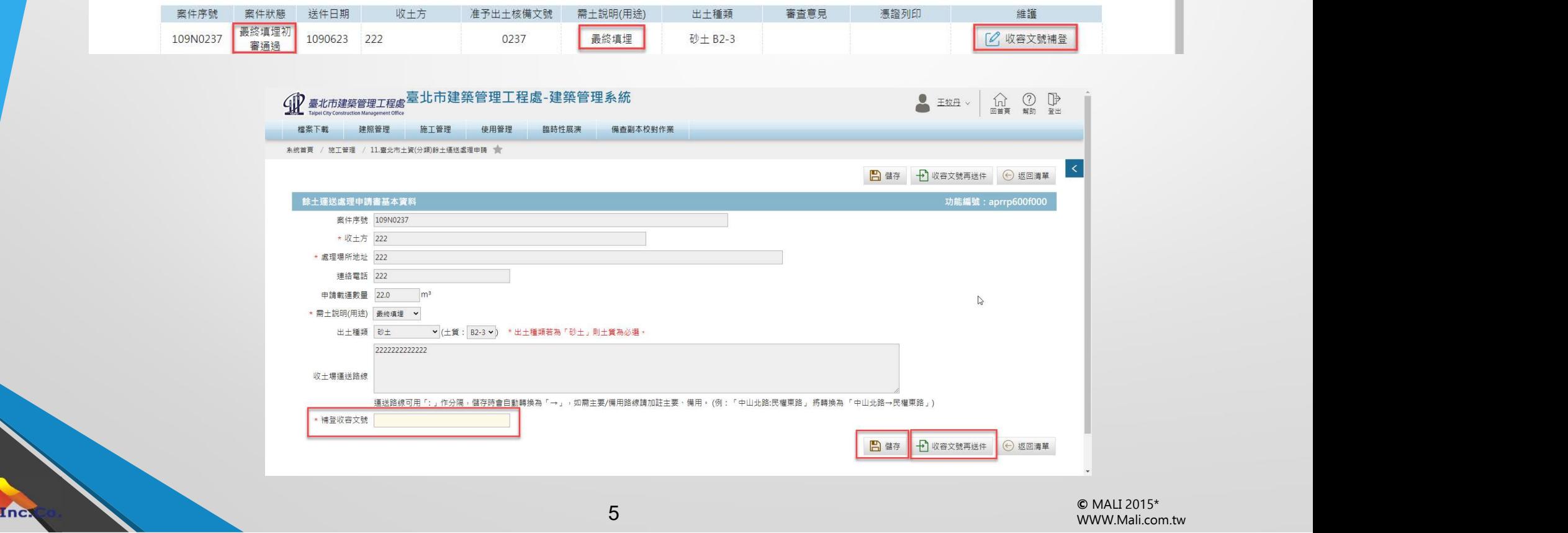

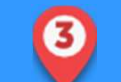

Mali Info Incl

#### .聯單印製操作教學

- <sup>3</sup> . 聯 單 印 製 操 作 教 學<br>• 點擊 聯<sup>單列印</sup> 開啟聯單列印與車號駕駛輸入頁,輸入完車號與駕駛儲存後即會出現列印鈕。<br>• 於流水號輸入流水號起迄後,可點擊 <sup>整批列印</sup> 一次印出範圍內可列印之憑證三聯單。<br>• <sup>聯盟 台 黏如溶,可古培佛用,右對地壓三日,溫抽本對,魚注香靈列印。</sup> ●<br>• 點擊 ● <sup>聯單列印</sup> 開啟聯單列印與車號駕駛輸入頁,輸入完車號與駕駛儲存後即會出現列印鈕。<br>• 於流水號輸入流水號起迄後,可點擊 ● 整#列印 一次印出範圍內可列印之憑證三聯單。<br>• 聯單自動加密,可直接使用,有效期限三日,過期失效,無法重覆列印。<br>\* • 塔丝列印日齡、車號及架點。聯盟右對期間做出一下,日氣法重印,法多差仅為。
- 
- 聯單自動加密,可直接使用,有效期限三日,過期失效,無法重覆列印。
- 註:僅能列印已輸入車號及駕駛之聯單,聯單有效期限僅有三天,且無法重印,請妥善保管。

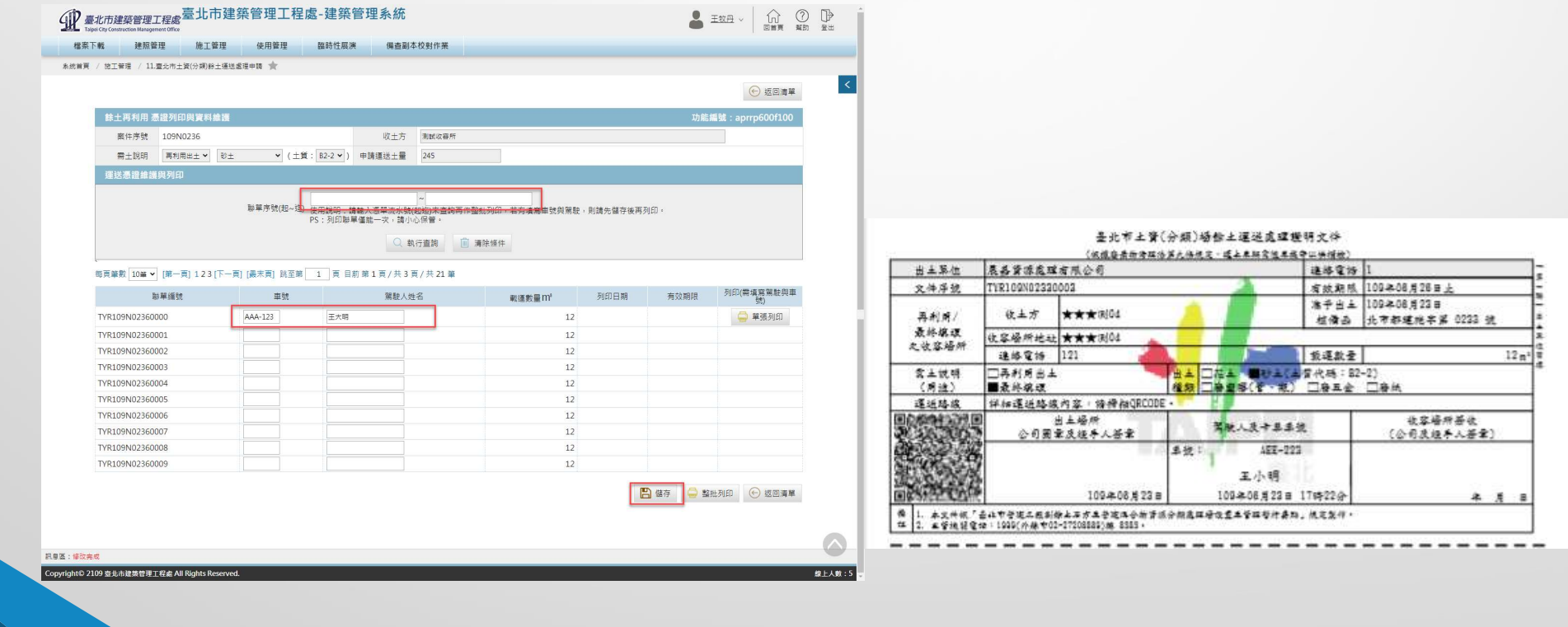

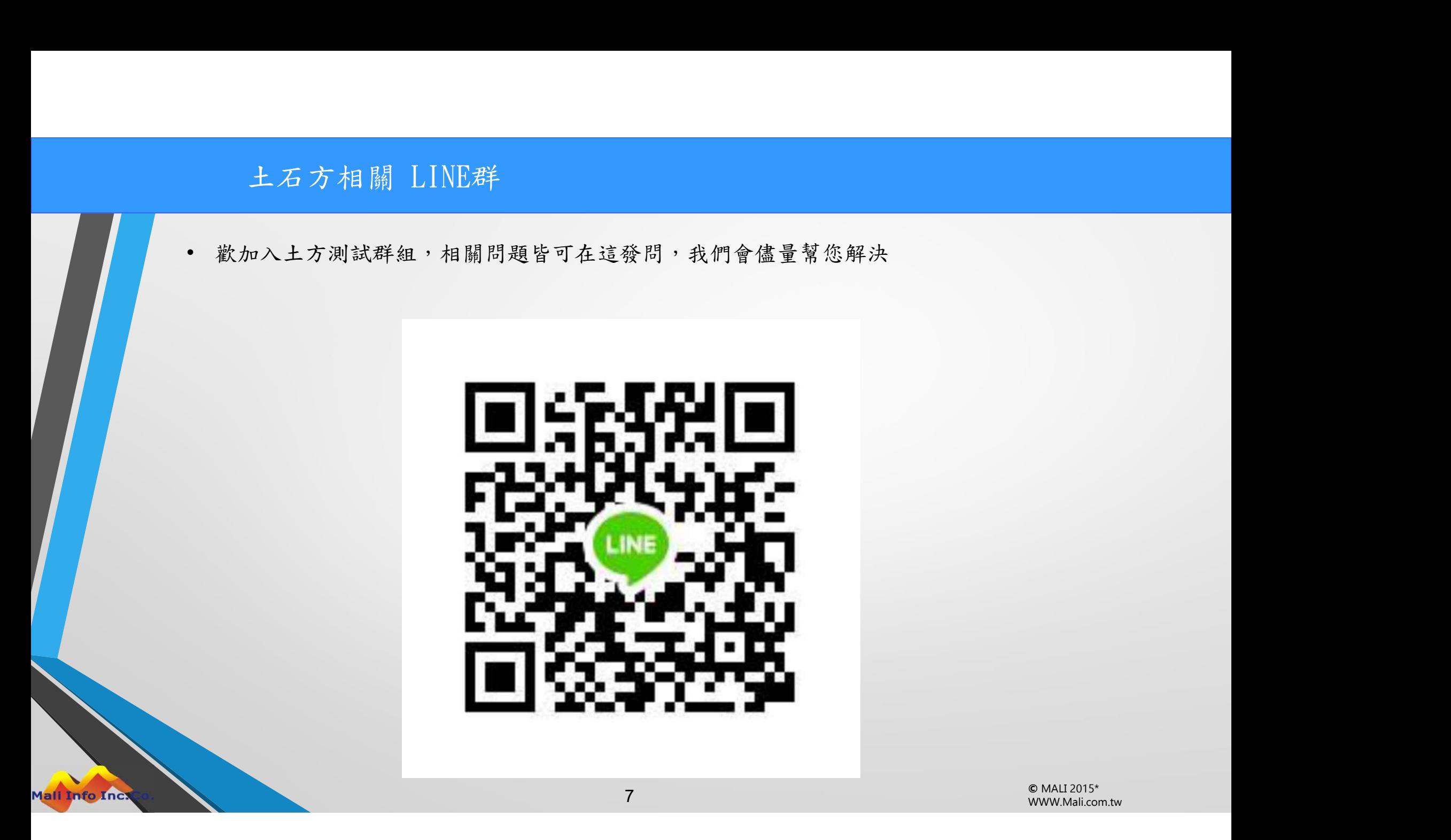